# A Methodology and Framework for Automati Layout Independent GUI Testing of Appli
ations Developed in Magic xpa

Daniel Fritsi, Csaba Nagy, Rudolf Feren
, Tibor Gyimothy

Department of Software Engineering University of Szeged, Hungary fritsi@frontendart.com, {ncsaba|ferenc|gyimi}@inf.u-szeged.hu

Abstract. Testing an application via its Graphical User Interface (GUI) requires lots of manual work, even if some steps of GUI testing can be automated. Test automation tools are great help for testers, particularly for regression testing. However these tools still la
k some important features and still require manual work to maintain the test ases. For instan
e, if the layout of a window is changed without affecting the main functionality of the appli
ation, all test ases testing the window must be re-re
orded again. This hard maintenan
e work is one of the greatest problems with the regression tests of GUI appli
ations.

In our paper we propose an approach to use the GUI information stored in the source code during automatic testing processes to create layout independent test s
ripts. The idea was motivated by testing an appli
ation developed in a fourth generation language, Magi
. In this language the layout of the GUI elements (e.g. position and size of ontrols) are stored in the code and can be gathered via static code analysis. We implemented the presented approach for Magic xpa in a tool called Magic Test Automation, whi
h is used by our industrial partner who has developed applications in Magic for more than a decade.

Thoroughly testing an application via its user interface is not an easy task for large, complex applications with many different functionalities. Testers have to follow certain steps of thousands of test cases and need to evaluate the results manually. This hard work can be supported by automatic GUI testing tools, as these tools are able to follow and record user events (mouse, keyboard, etc.) generated by testers then play ba
k these events to the appli
ation under test. This is <sup>a</sup> great help for regression tests, for example, where the aim is to retest the application after a change. However, there remains still a lot of manual work to be done. Testers need to record the test case for the first time when they create it, and they need to maintain the recorded scripts as the application

Current tools support the most popular 3rd generation languages (e.g.  $C/C++$ , Java, C#), however higher level languages su
h as 4th generation languages

(Magi 4GL, ABAP, Informix) be
ame also popularin software development. Developers programming in these languages do not write source code in the traditional way, but they develop at a higher level of abstraction, for instance, using an application development environment. In such languages the application code usually stores the description of the user interface too (e.g. structure of a window or a form and position, olor or size of a ontrol). In our paper we use this information to make the automatic testing process GUI layout independent. That is, a re
orded test s
ript does not depend on exa
t oordinates or thelayout of the GUI, so the same test case can be reused later even when the developers make minor hanges to the user interfa
e of the appli
ation (e.g. they rearrange the buttons in a window).

One of the greatest problems with regression tests for GUI appli
ations is that even a minor change in the GUI may result in rewriting all the test cases [4]. As a possible solution, our technique may significantly reduce the costs of maintaining regression tests to keep the quality of a GUI appli
ation assured.

The main ontributions of this paper are:

- we propose a method to record and play back automatic GUI test scripts that are unaffected by minor changes of the GUI, hence they are layout independent; independent; independent; independent; independent; independent; independent; independent; independent; independent; independent; independent; independent; independent; independent; independent; independent; i
- we present our approach in an "in vivo" industrial context, as our tool is used by our industrial partner for testing Magi xpa appli
ations. The presented approa
h was implemented during a resear
h proje
t in o-operation with our industrial partner, SZEGED Software In
. During the proje
t the tool was experimentally used for automated GUI testing, and it was extended with additional features. For further details on the project please refer to its webbaget. The contract of the contract of the contract of the contract of the contract of the contract of the contract of the contract of the contract of the contract of the contract of the contract of the contract of the

#### $\overline{2}$ 2 Automated Software Testing

Sommerville introduces the main goal of software testing in  $[18]$  as follows: "testing is intended to show that <sup>a</sup> program doeswhat it is intended to do and to dis cover program defects before it is put into use". In the field of software testing, automated software testing is a relevant software engineering topi nowadays, mostly motivated by the industry. As a result many papers and books have been published in this area  $[5]$ ,  $[6]$ ,  $[7]$ ,  $[12]$ ,  $[17]$ . Here we elaborate on the literature and on related tools focusing on those that are closely related to our work.

Testing automation frameworks are usually divided into 5 generations [10], [11]. 1st generation frameworks are so-called record/playback tools that are based on simple test scripts where one script relates to one test case. The 2nd generational tools have scripts that are better designed to use/reuse functions, for example. 3rd generation frameworks take data out of the test s
ripts so a test script may be re-executed several times on different data. This concept is called

<sup>1</sup> http://www.infopolus2009.hu/en/magi

data-driven testing [7], [19]. Another concept, usually referred to as 4th generation testing is called keyword-driven, where the test creation process is separated into a higher level planning stage and an implementation stage, thus keywords defined at higher level drive the executions  $[2]$ ,  $[3]$ ,  $[7]$ . New techniques sometimes bring test automation to an even higher, soalled s
riptless level (5th generation), where automated test ases are designed by engineers instead of testers/developers [9].

Our approach can be considered as a 3rd generation approach, because with arefully designed test s
ripts, the data an be separated from the exe
ution process. The idea of keyword driven testing is also similar, but our test script is still at lower level, close to the implementation.

The idea of supporting the re
ording and playba
k of test ases by using test scripts based on GUI information from source code is novel to our best knowledge in 4GL context. However, static analysis is a common tool to support GUI testing in other approaches, e.g. for generating test scripts  $[8]$ ,  $[13]$ ,  $[14]$ ,  $\blacksquare$ 

There are a number of automati GUI testing tools available for software engineers. Just to mention some examples,  $GUTest[1]$  is a Java library for automated robustness testing, Selenium<sup>2</sup> is a GUI testing tool for Web appli
ations. As an application testing a web page it also provides solutions to simplify test scripts by using the identifier of a control from the HTML code of the web page. This is a similar approach to ours for Web applications. TestComplete<sup>3</sup>, HP , which is a set of the contract of the contract of the contract of the contract of the contract of the contract of the contract of the contract of the contract of the contract of the contract of the contract of the contr Quality Center and Qui
k Test Professional (QTP)<sup>4</sup> tools are also a widely used for applications written in 4GLs. Microsoft also provides automated GUI testing for instance via GUI Automation of the .NET Framework<sup>5</sup>.

## 3 Spe
ialties of a Magi Appli
ation

In the early 80's Magic Software Enterprises (MSE) introduced a new fourth generation language, alled Magi 4GL. The main on
ept was to program an appli
ation at a higher level meta language, and let an appli
ation generator engine create the final application. A Magic application could run on popular operating systems su
h as DOS and Unix, so appli
ations were easily portable. Magic evolved and a new version of Magic has been released, uniPaaS and lately Magi xpa. The new version supports modern te
hnologies su
h as RIA, SOA and mobile development too.

The unique meta model language of Magic contains instructions at a higher level of abstra
tion, loser to business logi
. When one develops an appli
ation in Magic, she/he actually programs the Magic Runtime Application Environment

<sup>2</sup> http://seleniumhq.org/

<sup>3</sup> http://smartbear.
om/produ
ts/qa-tools/automated-testing/

<sup>4</sup> HP Test Management (a

essed 2013): http://www8.hp.
om/us/en/software solutions/software.html?
ompURI=1170256

<sup>\*</sup> Microsoft UI Automation Overview (accessed 2013): http://msdn.microsoft.com/enus/library/ee684076%28v=vs.85%29.aspx

(MRE) using its meta model. This meta model is what really makes Magic a RADD (Rapid Application Development and Deployment) tool.

Magic comes with many GUI screens and report editors as it was invented to develop business applications for data manipulation and reporting. The most important elements of Magic are the various entity types of business logic, namely the data tables. A table has its olumns whi
h are manipulated by a number of programs (
onsisting of subtasks) linked to forms, menus and help s
reens. These items may also implement functional logic using logic statements, e.g. for sele
ting variables (virtual variables or table olumns), updating variables, onditional statements.

| uniPaaS                                               |                           |        |
|-------------------------------------------------------|---------------------------|--------|
| Edit View<br>Debug Help<br>Project<br>Options<br>File |                           |        |
|                                                       |                           |        |
| Navigator<br>×                                        | <b>Program Repository</b> |        |
| Repositories<br>$\checkmark$                          |                           |        |
| Models (15)                                           | Name<br>#                 | Folder |
|                                                       | 1 Main Program            |        |
| 最<br>Data (13)                                        | 2 Entrance                | Main   |
| $\mathbb{E}[\mathbf{A}]$<br>Programs (42)             |                           |        |
| 21<br>Helps $(0)$                                     | 3 Feedback Form           | Main   |
| 횷<br>Rights (0)                                       | 4 Complex View            | Main   |
| $\boxed{2}$ Menus (11)                                | 5 Orders                  | Main   |
| $5^{\circ}$ CRR (5)                                   | 6 Order Details           | Main   |
|                                                       | 7 Table View              | Main   |

Fig. 1. A screen shot of the Magic xpa application development framework.

Figure 1 is a s
reen shot of the Magi xpa development environment. Some major omponents of Magi xpa, as a 4th generation programming language are:

- Data Objects. These are essentially the descriptions of the database tables. Just as the tables and their olumns and primary or foreign keys are dened in a database, we can define these objects in Magic xpa too.
- **Programs.** The logic of an application is implemented here. Programs are toplevel tasks with several subtasks below them. A task always works on some Data Objects and performs some operations on them. We can define which database tables should the task use, and whi
h operations should the task performance of the control of the measurement of the control of the control of the control of them. The control of the control of the control of the control of the control of the control of the control of the control of th
- Menus. In the application, we can use different high-level menus and pop-up menus, which can be defined here.
- Form Entries. Magic xpa has a form editor, where we can define the properties of a window (e.g. title, size and position) and we an pla
e ontrols and menus on a form and customize them. A graphic window, a form is FormEntry in Magic xpa. In the Magic xpa development environment we can use many built-in controls or we can define our custom controls too. A form is always defined within a task. The form editor of Magic xpa is shown in Figure 2.

| Form Properties Rich Client Disp X |                    |                |    | Progress Bar           |                                |                                                                                                    |                    |             |    |                                                                                                    |
|------------------------------------|--------------------|----------------|----|------------------------|--------------------------------|----------------------------------------------------------------------------------------------------|--------------------|-------------|----|----------------------------------------------------------------------------------------------------|
| Categorized                        | Alphabetic         |                |    |                        |                                |                                                                                                    |                    |             |    |                                                                                                    |
| □ Model                            |                    |                |    | Progress Bar           |                                |                                                                                                    |                    |             |    |                                                                                                    |
| Model                              | Form.              |                |    |                        |                                |                                                                                                    |                    |             |    | Use the default progress bar to reflect the progress of a process by indicating the quantity of the process |
| $\Box$ Details                     |                    |                |    | done.                  |                                |                                                                                                    |                    |             |    |                                                                                                    |
| Window Type                        | SDI                | $\overline{0}$ |    |                        |                                |                                                                                                    |                    |             |    |                                                                                                    |
| Form units                         |                    | Dialog units   |    |                        |                                |                                                                                                    |                    |             |    |                                                                                                    |
| Vertical factor                    | R.                 |                |    |                        |                                |                                                                                                    |                    |             |    |                                                                                                    |
| Horizontal facto 4                 |                    |                |    |                        |                                |                                                                                                    |                    |             |    |                                                                                                    |
| Show grid                          | No                 |                |    | Max Value              | 3<br>Min \                     |                                                                                                    |                    | Controls    |    |                                                                                                    |
| GridX                              | 0.250              |                |    |                        |                                |                                                                                                    | $\odot$            |             | ▦  |                                                                                                    |
| GridY                              | 0.125              |                |    | Current Value          | $\overline{3}$<br>Step         | ド                                                                                                    |                    |             |    | <b>Step</b><br><b>Run</b>                                                                                   |
| <b>Form name</b>                   | Progr <sub>0</sub> |                |    |                        |                                |                                                                                                    |                    |             |    |                                                                                                    |
| Persistent form : Yes              |                    |                |    | Marquee                |                                |                                                                                                    |                    |             |    |                                                                                                    |
| Context Menu                       | $\Omega$           | n              |    |                        | Use the Marquee style of the p |                                                                                                    |                    |             |    | f a process when there is no indication of                                                                  |
| Allow Drop                         | No                 | 0              |    |                        | the quantity of the process.   |                                                                                                    |                    |             |    |                                                                                                    |
| $\boxminus$ SDI                    |                    |                |    |                        |                                |                                                                                                    |                    |             |    |                                                                                                    |
| Pulldown Menu 0                    |                    | 0              |    | Commands               |                                |                                                                                                    |                    |             |    |                                                                                                    |
| Display Menu                       | Yes                | 0              |    |                        |                                | Ok                                                                                                    | ार                 | į           | Ŗт |                                                                                                    |
| Display Toolbar Yes                |                    | 0              | m  |                        | Ð                              |                                                                                                    |                    |             |    |                                                                                                    |
| Display Status E Yes               |                    | 0              |    |                        | 面                              | ⊽                                                                                                    |                    | <b>RO D</b> | 故  |                                                                                                    |
| Startup Mode                       | Defau 0            |                |    |                        |                                |                                                                                                    |                    |             |    | Run                                                                                                    |
| $\Box$ Input                       |                    |                |    |                        | 嗶<br>吗<br>$\Rightarrow$        |                                                                                                    |                    |             |    |                                                                                                    |
| Title bar                          | Yes                |                |    | хJ<br>$\mathbf \Omega$ |                                | $\begin{array}{c}\n\phantom{00} \\ \phantom{0} \\ \phantom{0} \\ \$ |                    |             | ₫  |                                                                                                    |
| System menu                        | Yes                |                | 晴幸 |                        |                                |                                                                                                    |                    |             |    | Close                                                                                                    |
| Minimize button No.                |                    |                |    |                        |                                |                                                                                                    | Controls Variables |             |    |                                                                                                    |
| Maximize buttor No.                |                    |                |    | General Colors         |                                |                                                                                                    |                    |             |    |                                                                                                    |

Fig. 2. A screen shot of the form editor of Magic xpa.

## 4 Automati GUI Testing of a Magi Appli
ation

We implemented a tool called *Magic Test Automation*, which enables the automatic GUI testing of applications implemented in Magic xpa. The automatic testing of a Magic application has three main steps (see Figure 3):

- 1. Analyzing the Magic application. Here we perform a static analysis of the application to gather all the required data of its GUI.
- 2. Re
ording GUI events. This is the step where we monitor the mouse and keyboard events and use them to create layout independent test scripts.
- 3. Playba
k re
orded GUI events. We use the layout independent test s
ripts to simulate mouse and keyboard events on the appli
ation being tested.

In case of layout-independent testing, once the application gets changed in the future, it is enough to repeat the analyzing and the playba
k steps, and re-re
ording test ases is not ne
essary.

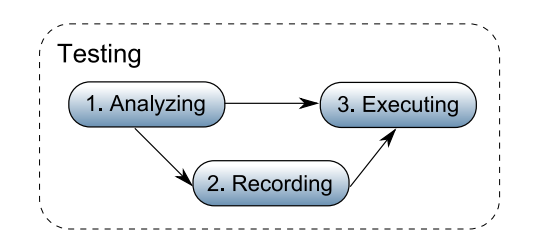

Fig. 3. Main steps of automatic GUI testing of a Magic application.

#### 4.1 Stati Analysis of Magi Appli
ations

A Magic application does not have source code in the "traditional way", it is described by a save file of its current model. In the older Magic versions this save was a structured text file, but in the newer versions such as Magic xpa, this is an XML file. During the analysis of a Magic application we extract information from this source file. As the result of the analysis, a graph describing the structure of the program is created, which is called an Abstract Semantic Graph (ASG).

A node of the ASG represents an item in the sour
e ode. All these nodes are instan
es of the orresponding sour
e elements. Two nodes an be onne
ted with two types of relations: aggregation and association. Aggregation can be used to des
ribe omplex grammar elements (edges of the syntax tree) and with association we can describe semantic details (e.g. identifier references). The graph is created by a static analyzer tool, which parses the save file of the application being analyzed, creates the nodes and puts them together in the ASG.

For further details about reverse engineering Magic applications please refer to our previous work  $[15]$ .

#### $4.2$ 4.2 Re
ording GUI Events

Recording GUI events is the process where we record the way the user interacts with the application under test into a certain script format. We catch the events generated by the user and we try to identify the related sour
e element, then transform it to a command of a test script. Of course, user could write such a script manually, but for complex test cases it would be almost impossible.

Traditional, oordinate based automati testing te
hniques re
ord the event type and its position. In our layout-independent technique we record the event type and the identifier (in the source code) of the control on which the event occurred.

Hence, the most important task of recording is to identify the source element on which the actual user event happened. To be able to do this, we use dynamic traces of the executed application to identify the currently running tasks and form elements that are displayed on the screen. Once we catch a user event based on its position on the s
reen and the dynami tra
es, we an identify the ertain ontrol of the sour
e ode, whi
h is a
tually stored in the ASG. Figure 4 illustrates the pro
ess of the re
ording.

Recording is performed on Windows platform using Windows API. Catching a user event is based on Windows' hook me
hanism (SetWindowsHookEx, HookProc functions).

In Figure 5 we illustrate the possible steps that a tester would perform testing a sample window of a Magic application. We recorded the illustrated steps with the Magi Test Automation tool and saved the s
ript in Python format. Figure 6 shows the resulting Python s
ript.

It can be seen that the Magic Test Automation tool connects the Magic code with the ASG and generates a script using the obtained identifiers. A traditional

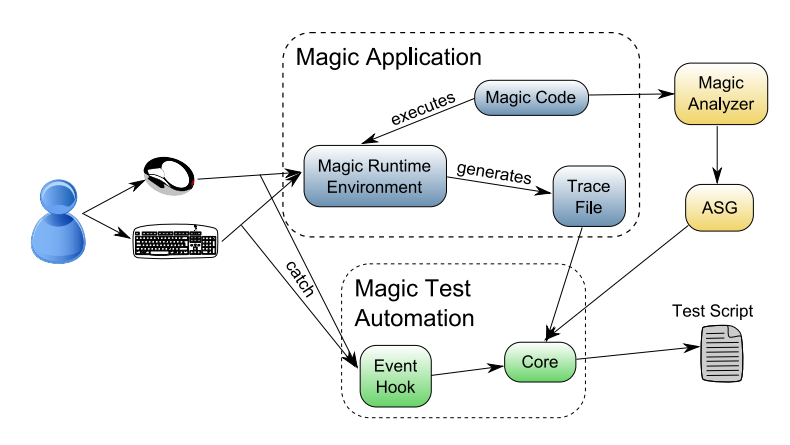

Fig. 4. Re
ording GUI Events.

coordinate-based method would result in a script containing only coordinates, e.g. as it an be seen in Figure 7.

One can see that both scripts contain the same amount of instructions. When we execute the two scripts they will produce the same result, but what happens when we rearrange the window? (For illustration, see a rearranged window in Figure 8.) The application would work as before, but the controls would be in different positions. If we executed the layout independent Python script the result would be the same as before, be
ause the Magi Test Automation tool recalculates the coordinates by the unique identifiers. In contrast, if we play the position based Python s
ript then the result will be negative, be
ause the ontrols are not in the positions as before.

#### 4.3 Playba
k Re
orded GUI Events

Once we have the test script, we need to be able to playback the recorded user events to the application, this is based on executing events of the script. However this is not enough, as the execution needs to be evaluated and we must make sure that the program under test behaves the same way as it did when we re
orded the test s
ript. This is done during the validation phase.

Exe
uting Events In traditional, oordinate based te
hniques, exe
uting a user event is simple, as the re
orded event must be sent to the appli
ation with the re
orded position. In our layout-independent te
hnique we have no oordinates stored in the test script, but we store the identifier of the control.

Hence, during execution we calculate the coordinates of the control from the ASG, and transform these coordinates to positions on the screen.

If the application is modified, we can re-run the same test script, but with the ASG of the new version of the application (see Figure 9 for illustration).

To play back a recorded test script, first of all we need the script file, and the ASG to connect the unique identifiers of it with the corresponding Windows

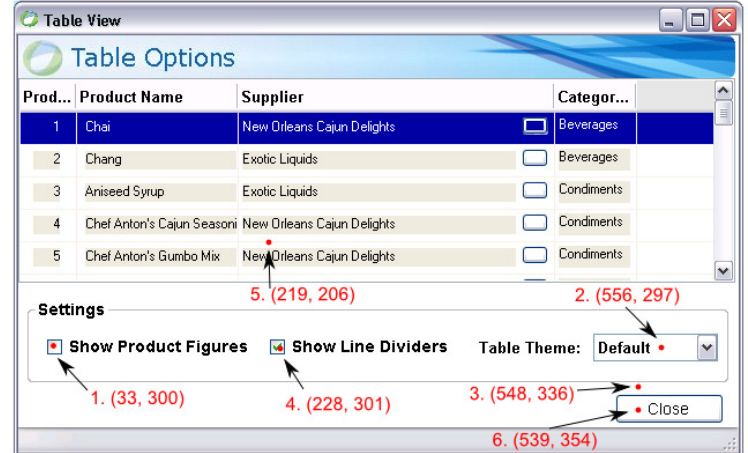

Fig. 5. An example window of a Magic xpa application with example steps for testing

```
from testrunner import *
from testrunner ext import *
def runScript():
    assert waitFor(3014, findWindow(741, 379, "Table View")) = True
   mouseClickAtControl("Fe~Table View::Ct~Divider Box", MouseButtons.LEFT, 11, 23)
   \texttt{mouseClickAtControl}("{\tt Fe\text{-}Table View}: {\tt Ct\text{-}Thene}\ \texttt{Comb0''},\ \texttt{MouseButtons.LEFT},\ \texttt{44, 14})mouseClickAtControl("Fe-Table View::Ct-Theme Combo", MouseButtons.LEFT, 47, 33)
   mouseClickAtControl("Fe~Table View::Ct~Show Figures Box", MouseButtons.LEFT, 13, 17)
   mouseClickAtControl("Fe~Table View::Ct~Table", MouseButtons.LEFT, 218, 129)
    mouseClickAtControl("Fe~Table View::Ct~Close Button", MouseButtons.LEFT, 36, 22)
```
Fig. 6. A layout independent Python s
ript for the steps in Figure 5.

GUI elements. During the playback we must execute the Magic application in the Magic Runtime Environment and we must load the script file in the Magic Test Automation tool. The script file contains the recorded keyboard and mouse events which the Test Automation tool first interprets and then executes. (An illustration an be seen in Figure 10.)

During the interpretation we lo
ate GUI elements in the ASG via their unique identifiers. After that, we identify the same Windows controls of the running application. This identification is sometimes quite complex as the lower level implementation of a control may be totally different than the simple Magic ontrol. Suppose a omplex tree ontrol or a group box built from many smaller controls. In order to solve this identification problem we collect all information from the ASG that we need to identify a GUI element (position, size), but this is still not enough as the application can simultaneously display multiple windows and parent windows too. Therefore, we need all information from its parent elements too. This way we know that on whi
h window the urrent element is located. Using the Windows API we can find windows and GUI elements by

```
from testrunner import *
from testrunner_ext import *
def runScript():
   assert waitFor(3014, findWindow(741, 379, "Table View")) = True
   mouseClickAXY(MouseButtons.LEFT, 33, 300)
   mouseClickAXY(MouseButtons.LEFT, 556, 297)
   mouseClickAXY(MouseButtons.LEFT, 548, 336)
   mouseClickAXY(MouseButtons.LEFT, 228, 301)
   mouseClickAXY(MouseButtons.LEFT, 219, 206)
   mouseClickAXY(MouseButtons.LEFT, 539, 354)
```
Fig. 7. A oordinate based Python s
ript for the steps in Figure 5.

| 73<br><b>Table View</b> | <b>Table Options</b>                               |                            | $-1$                                 |
|-------------------------|----------------------------------------------------|----------------------------|--------------------------------------|
| <b>Settings</b>         | $\nabla$ Show Line Dividers<br><b>Table Theme:</b> | Default<br>$\checkmark$    | Close<br><b>Show Product Figures</b> |
| Product ID              | <b>Product Name</b>                                | <b>Supplier</b>            | <b>Category Name</b>                 |
| 1.                      | Chai                                               | New Orleans Cajun Delights | Beverages                            |
| $\overline{2}$          | Chang                                              | Exotic Liquids             | Beverages                            |
| 3                       | Aniseed Syrup                                      | Exotic Liquids             | Condiments                           |
|                         |                                                    |                            |                                      |
| $\overline{4}$          | Chef Anton's Cajun Seasoning                       | New Orleans Cajun Delights | Condiments                           |
| 5                       | Chef Anton's Gumbo Mix                             | New Orleans Cajun Delights | Condiments                           |

Fig. 8. A rearranged window of the example uniPaaS application (see Figure 5).

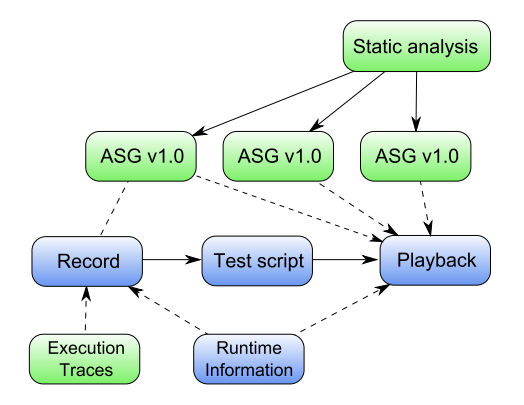

Fig. 9. After a new version, the same test script can be executed with the new ASG.

header texts, positions and parent window identifiers. So, we get the handle of the window with the  $Find Window$  and  $FindWindowEx$  functions by the header text and other attributes of it, which we read from the ASG. We can also calculate 10 Fritsi, Nagy, Feren and Gyimothy

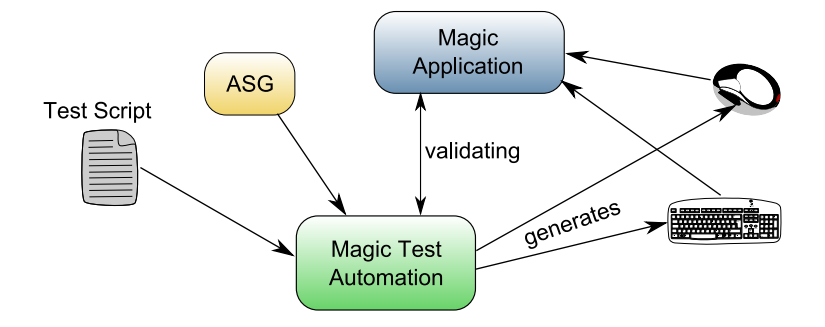

Fig. 10. Running Recorded GUI Events.

the relative oordinates to the window of the urrently sear
hed GUI element. As the GUI element can be within other GUI elements such as a group box, we start looking for it from the bottom of the Windows ontrol tree and walk upwards to the top. We recalculate the relative coordinates until we get to the

It is not always enough to know which Windows control matches a control with a unique ASG identifier because we must know the exact position where to click within the GUI element. In case of a button this is irrelevant, but in case of a tree view it is not. The Magic Test For complex controls, the automation tool generates script files where we store a position as the relative position to the identified Magic control. Based on these coordinates we can calculate the absolute position where we an generate the keyboard or mouse event using the

Evaluating an execution Some steps of the evaluation can be done automatially after the test s
ript was exe
uted, however it is always ne
essary to tell the automation tool the validation steps manually after re
ording a test s
ript. The tester can do it by inserting validation (e.g. assert) functions into the script file after the orresponding event handler. The Magi Test Automation tool supports the following validation possibilities:

- To check anywhere in the application's control tree, or in a particular window whether it contains a text or there is a window with a given title.
- Comparison of a specific GUI element's text with a given text.
- Verify that a GUI element is in focus or not.
- Verify that a GUI element is enabled or not.
- Verify that a check box or radio button is checked or not.

The Magic Test Automation tool will check these asserts and report the result of a test script accordingly.

Another advantage of these validation functions is that in addition to evaluate the results of an execution, one can use them in the previously mentioned delay functions too. For example, one can easily say that she/he wants to wait until a

```
from testrunner import \starfrom testrunner_ext import *
def runScript0:
    assert waitFor(3014, findWindow(741, 379, "Table View")) = True
   mouseClickAtControl("Fe-Table View::Ct-Divider Box", MouseButtons.LEFT, 11, 23)
    assert validate(checkState("Fe-Table View::Ct-Divider Box", CheckStates.Checked)) = True
   mouseClickAtControl("Fe~Table View::Ct~Theme Combo", MouseButtons.LEFT, 44, 14)
    mouseClickAtControl("Fe~Table View::Ct~Theme Combo", MouseButtons.LEFT, 47, 33)
    assert validate(compareText("Fe~Table View::Ct~Theme Combo", "Rose")) = True
   mouseClickAtControl("Fe~Table View::Ct~Show Figures Box", MouseButtons.LEFT, 13, 17)
    assert validate(checkState("Fe~Table View::Ct~Show Figures Box", CheckStates.Checked)) = True
   mouseClickAtControl("Fe~Table View::Ct~Table", MouseButtons.LEFT, 218, 129)
    assert validate(checkFocus("Fe~Table View::Ct~Show Figures Box", False)) = True
   mouseClickAtControl("Fe~Table View::Ct~Close Button", MouseButtons.LEFT, 36, 22)
    assert validate(findWindow(741, 379, "Table View")) = False
```
Fig. 11. Examples for validations in a Python s
ript.

check box is checked or a specific text box contains a given text. Moreover, with Python scripts we can use them to control the execution of the test case. E.g. we can define complex test cases where we say that if a GUI element is activated then we want to do certain steps, otherwise we want to do a different chain of step. In the contract of the contract of the contract of the contract of the contract of the contract of the contract of the contract of the contract of the contract of the contract of the contract of the contract of the c

Figure 11 illustrates the Python script shown in Figure 6, extended with validation instructions. After clicking the check boxes there is a checkState function which checks that the check box is really checked or not. After selecting an item from the combo box there is a compareText function which checks that the combo box contains the correct text and after clicking in the table we check that the "Fe<sup> $\tau$ </sup>TableView::Ct<sup> $\tau$ </sup>Show Figures Box" has the focus or not. Finally, after clicking the "Fe~Table View::Ct~Close Button" button we check if the window closed successfully or not.

### <sup>5</sup> Comparison to Other Te
hniques

A comparison of some aspects of common techniques and our approach can be seen in Table 1. Here we elaborate on these te
hniques in details.

Keyword-driven testing A keyword in its simplest form is an atomic test step or an aggregation of more atomic steps. It describes an action to be performed, hence keyword-driven testing is usually referred as action-word testing too. Most of the ases the keyword-driven testing is divided into two stages:

- planning stage,
- $-$  implementation stage.

In the planning stage test engineers determine the test steps for each test case (e.g. entering a text into a text field, clicking on a button, etc.). Later, in the implementation stage the engineers can use a framework to write the previously planned test scripts in a format which can be executed by the framework. A

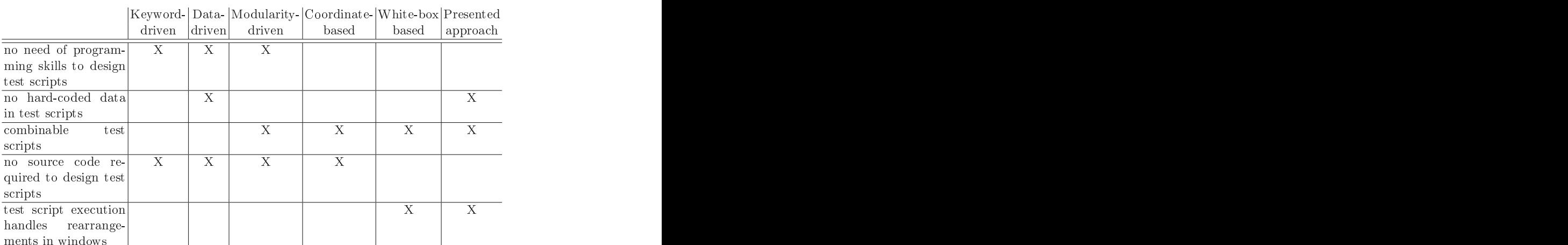

Table 1. Key features of different testing techniques that our tool can handle.

special system under test may require unique actions and keywords which are important to be supported by the testing framework.

In some cases the planning stage and the implementation stage can be combined into one stage and engineers can write the scripts directly into the frameworks s
ripting format.

Our presented approach can be interpreted as keyword-driven testing because our implemented tool has its own s
ripting language whi
h is able to understand specific keywords and translate them into mouse, keyboard or other input events. Similar to our tool, Selenium is also a record/replay tool. It is used for testing web appli
ations. It has keywords like Goto WEBSITE or Enter "username", et
. TesComplete is also an automating testing tool whi
h uses keywords to simulate input events. With TestComplete one can also record keyword-driven test s
ripts and edit them later manually. Another example for a keyword-driven test automation tool is  $TestArchitect^6$  developed by LogiGear Inc.

Data-driven testing Data-driven testing is based on the separation of testing data and execution logic, the tester specifies inputs and verifiable outputs for a test script so that the test script is executed several times on different inputs. Data-driven testing is usually used for testing a form of an application with specific data. So the tester has to specify the input data which the testing framework enters manually into the form under test and then ompares the result to the expected output. The main difference between keyword-driven testing and datadriven testing is that in keywod-driven test scripts the data is hard-coded into the test script (e.g. enter "test text" to a textbox) and if one wants to test e.g. the same textbox with different data she/he has to create another test script.

http://www.testarchitect.com/

Our approa
h relies on Python s
ripts resulting that it an be used for datadriven testing. With Python, the input data an be stored in variables, whi
h can be initialized even in a separate script file, hence the input and the execution logic can be totally separated. Moreover by using arrays for storing input and expe
ted output data, loops an be used to exe
ute the same keyword several times with the input array. This way hardoded data sets an be eliminated from our test scripts. Compared to other tools, TestComplete is also capable of spe
ifying input data for test re
orded test s
ripts so TestComplete an also be used for data-driven testing. Using extensions Selenium is also apable of exe
uting test s
ripts on various input data.

Modularity-driven testing Modularity-driven testing requires writing small, independent test s
ripts for ea
h modules, pa
kages and fun
tions of the appli
ation under test. These small scripts are then used to create larger tests, realizing a parti
ular test ase. For example, if one wants to test one of the admin users' functions, she/he has to write a script for testing the login action and another separate script for testing the function itself. Then, in a larger test script, first the login script gets called and if it runs successfully the next script gets called which tests the admin's function.

One benefit of this technique is that one change in a module/function affects only its test ases and others might remain untou
hed during the maintenan
e of the test s
ripts.

With Python scripts, modularity-driven testing is also supported by our approa
h. One an write separate automated Python test s
ripts and ombine them into a larger s
ript by importing them.

Coordinate-based and white-box testing One ommon way for automated GUI testing is the coordinate-based testing, because the testing framework doesn't need to know anything about the tested application. Coordinate-based testing is a sort of keyword-driven testing. Usually a keyword contains a coordinate and a user action to be performed on the given coordinate. There are two kinds of oordinate based testing:

- Using absolute oordinates within the appli
ation window, where oordinates are relative to usually the upper left orner of the s
reen. Thismethod does not appears to be very useful, but in many appli
ations the position of the window is not important. The contract of the contract of the contract of the contract of the contract of the contract of the contract of the contract of the contract of the contract of the contract of the contract of the c
- Using coordinates that are relative to the upper left corner of the currently a
tive window.

Coordinate-based test s
ripts are the solution if there is no available information about the application under test. However, coordinate-based test scripts are hard to maintain as it might easily change what is exactly on the same coordinate next time when we execute the application.

If we have access to the source code or some documentations of the application under test during its testing phases pro
essit is alled white box testing. Basi
ally our method is a white box testing be
ause we use the layout des
ription of the appli
ation to reate test s
ripts.

#### Drawbacks of the technique  $51$

Besides benefits, there are some important drawbacks which should be discussed here. First, we consider minor changes of the GUI those changes that simply rearrange the layout of the window and does not modify drastically the structure of it. Our method will recognize the control based on its unique identifier, which identifies the control based on its parents in the control tree. If the parent hierarchy changes, we will not be able to recognize the same control again.

Another important drawba
k is that the method works based on relative coordinates inside the identified controls. These coordinates may strongly depend on the internal layout of the ontrol. For example, in tree ontrols if the order of the nodes varies between different executions, our tool may not follow the new structure. Similarly, our technique may fail in selecting an exact item from a listbox or a ombobox if the list of elements hanges.

Another way a developer an exploit our method is to hange the size or position of a ontrol at runtime. Sin
e we read this information from the ASG, our method works as long as the size and the position of the ontrol remains un
hanged during exe
ution.

### 6

Our approa
h for layout independent automati GUI testing is based on user interface descriptions stored in the source code. We use static code analysis to gather user interfa
e des
riptionsand ombine it with dynami exe
ution tra
es during the recording phase of a test case. The resulting test scripts contain only layout independent data which can be played back to the application later even if the user interfa
e has been hanged. This te
hnique may dramati
ally lower the osts of regression tests where developers and testers have to maintain thousands

We implemented our approach in a special 4GL environment called Magic xpa, and our implementation is urrently used by our industrial partner where developers have been working with Magic for more than a decade. Our partner delivers wholes ale products where high quality of the delivered product is top priority, which also requires thorough testing processes. We found our approach to be useful for our partner in their regression testing pro
esses.

Using GUI information stored in the source code during automatic GUI testing is a novel approach for Magic 4GL. We note here that the idea can be easily generalized to other languages, where the GUI des
ription an be extra
ted from the source code by static analysis (e.g. resource files of Delphi or  $C#$  applications). However this might not stand for languages where the GUI is usually onstru
ted dynami
ally, for instan
e in Java, where the dynami nature of GUI generation makes our approa
h hardly appli
able.

As future work we plan to improve our validation te
hniques and to support testing Magi appli
ations with automati test s
ript and test input generations based also on the results of stati analysis.

### A
knowledgements

This resear
h was supported by the Hungarian national grants GOP-1.2.1-08- 2009-0005 and GOP-1.1.1-11-2011-0039.

- 1. Sebastian Bauersfeld and Tanja E. J. Vos. Guitest: a java library for fully automated gui robustness testing. In Pro
eedings of the 27th IEEE/ACM International Conference on Automated Software Engineering, ASE 2012, pages 330–333, New York, NY, USA, 2012. ACM.
- 2. Hans Buwalda. Automated testing with action words, abandoning record and playba
k. In Pro
eedings of the EuroStar Conferen
e, 1996.
- 3. Hans Buwalda and Maartje Kasdorp. Getting automated testing under ontrol, software testing and quality engineering. STQE magazine, division of Software Quality Engineering, nov/de 1999.
- 4. Dimitris Dranidis, Stephen P. Masti
ola, and Paul Strooper. Challenges in pra
ti
e: 4th international workshop on the automation of software test report. SIGSOFT Softw. Eng. Notes,  $34(4):32-34$ , July 2009.
- 5. Elfriede Dustin, Thom Garrett, and Bernie Gauf.Implementing Automated Soft ware Testing: How to Save Time and Lower Costs While Raising Quality. Addison-Wesley Professional, 1st edition, 2009.
- 6. Elfriede Dustin, Jeff Rashka, and John Paul. Automated software testing: introduction, management, and performance. Addison-Wesley Longman Publishing Co., In
., Boston, MA, USA, 1999.
- 7. Mark Fewster and Dorothy Graham. Software test automation: effective use of test execution tools. ACM Press/Addison-Wesley Publishing Co., 1999.
- 8. Svetoslav R. Ganov, Chip Killmar, Sarfraz Khurshid, and Dewayne E. Perry. Test generation for graphical user interfaces based on symbolic execution. In *Proceedings* of the 3rd international workshop on Automation of software test, AST '08, pages 3340, New York, NY, USA, 2008. ACM.
- 9. Jeff Hinz and Martin Gijsen. Fifth generation scriptless and advanced test automation te
hnologies, 2009.
- 10. Cem Kaner. Ar
hite
tures of test automation, 2000.
- 11. Edward Kit. Integrated effective test design and automation software development. Software Development online, feb 1999.
- 12. Kanglin Li and Menggi Wu. Effective GUI Test Automation. SYBEX Inc., Alameda, CA, USA, 2005.
- 13. Yongzhong Lu, Danping Yan, Songlin Nie, and Chun Wang. Development of an improved GUI automation test system based on event-flow graph. In *Proceedings of* the 2008 International Conferen
e on Computer S
ien
e and Software Engineering - Volume 02, pages  $712-715$ . IEEE Computer Society, 2008.
- 14. A.M. Memon, M.E. Pollack, and M.L. Soffa. Hierarchical GUI test case generation using automated planning. IEEE Transa
tions on Software Engineering, 27(2):144  $-155$ , feb 2001.
- 15. Csaba Nagy, László Vidá
s, Feren Rudolf, Tibor Gyimóthy, Feren Ko
sis, and István Kovács. Solutions for reverse engineering 4GL applications, recovering the design of a logistical wholesale system. In 15th European Conference on Software Maintenance and Reengineering (CSMR), pages 343 -346, march 2011.
- 16. Jan Peleska, Helge Löding, and Tatiana Kotas. Test automation meets stati analysis. In GI Jahrestagung  $(2)$ , volume 110 of LNI, pages 280-290. GI, 2007.
- 17. Bruce Posey. Just Enough Software Test Automation. Prentice Hall PTR, 2002.
- 18. Ian Sommerville. Software Engineering (9th Edition), chapter Software testing. Addison-Wesley, 2010.
- 19. Richard Strang. Data driven testing for client/server applications. In Proceedings of the Fifth International Conferen
e on Software Testing, Analysis and Reliability  $(STAR'96)$ , pages 395-400, 1996.